## **How to Work Around DLM2000 ASCII Record Length Limit** Yokogawa Corporation of America Barry Bolling

[barry.bolling@us.yokogawa.com](mailto:barry.bolling@us.yokogawa.com)

When saving a record length longer than 1.25 Mpts as an ASCII *I* .CSV file format; the following error will appear on-screen:

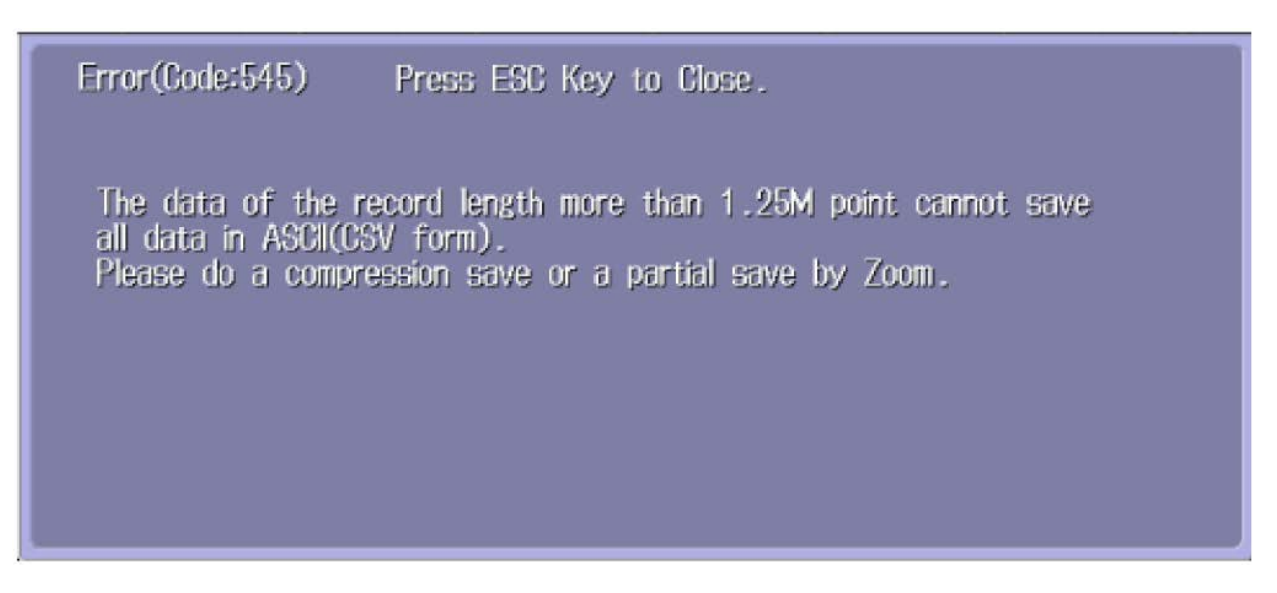

## **Work Around to Save Large ASCII Files When Using the DLM2000:**

- 1. Enable Compression (Choose: **P-P** or DECIM).
- 2. Reduce the Record Length to 1.25 Mpts or less, and re-acquire the waveform data.
- 3. Use Xviewer as a work around:
	- a. Save the waveform in binary .WDF format
	- b. Move the data file to a PC
	- c. Open the binary .WDF file using Xviewer
	- d. Perform a 'Save As' choosing ASCII (.CSV)
	- e. If you have multiple .WDF files to convert, perform the following steps:
		- i. Open Xviewer
		- ii. Click on TOOL
		- iii. Choose "CSV Multiple Files Conversion..."